# **Wincar**

# **Koppeling Wincar -> PlanManager gebruiken. Inleiding**

Wincar is een calculatie tool dat PlanManager gebruikt om een bestek te maken voor wagens.

### **Wat kan de koppeling?**

1 Een PlanManager dossier, met de voertuiggegevens doorsturen naar Wincar.

- 2 Foto's van PlanManager injecteren in het Wincar dossier.
- 3 Bestekken/Berekeningen van Wincar importeren in PlanManager

## **Aanbevolen werkwijze**

Een klant belt voor een afspraak te maken om zijn wagen te herstellen. -> er wordt een afspraak dossier aangemaakt met zoveel mogelijk gegevens in PlanManager.

De klant komt binnen voor zijn wagen te laten herstellen. -> er worden foto's genomen van de wagen (eventueel met behulp van onze android applicatie).

De klant wil weten hoeveel de herstelling hem zal kosten. -> we sturen het PlanManager dossier naar Wincar. En we sturen meteen ook de foto's naar Wincar.

### **Injecteer dossier in Wincar**

Klik op het kleine **Wincar** icoontje. Een pop-up opent. Klik daarna op de knop "Send to wincar".

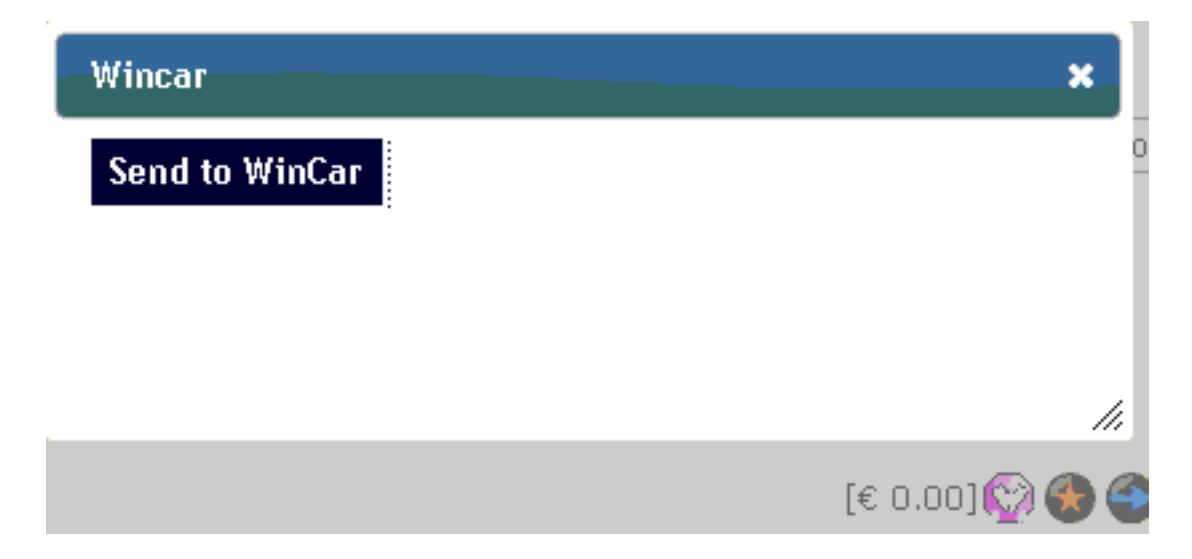

# **Wincar**

### **Foto's in Wincar zetten**

Open de Wincar pop-up door op het Wincar icoontje te klikken. Als het Wincar dossier reeds werd aangemaakt zal u nu een knop **Send Pictures** zien. Als u daar op klikt worden de foto's in PlanManager in het Wincar dossier gezet op basis van de **thirdparty\_folder** (die moet wel correct zijn ingesteld, anders krijgt u problemen).

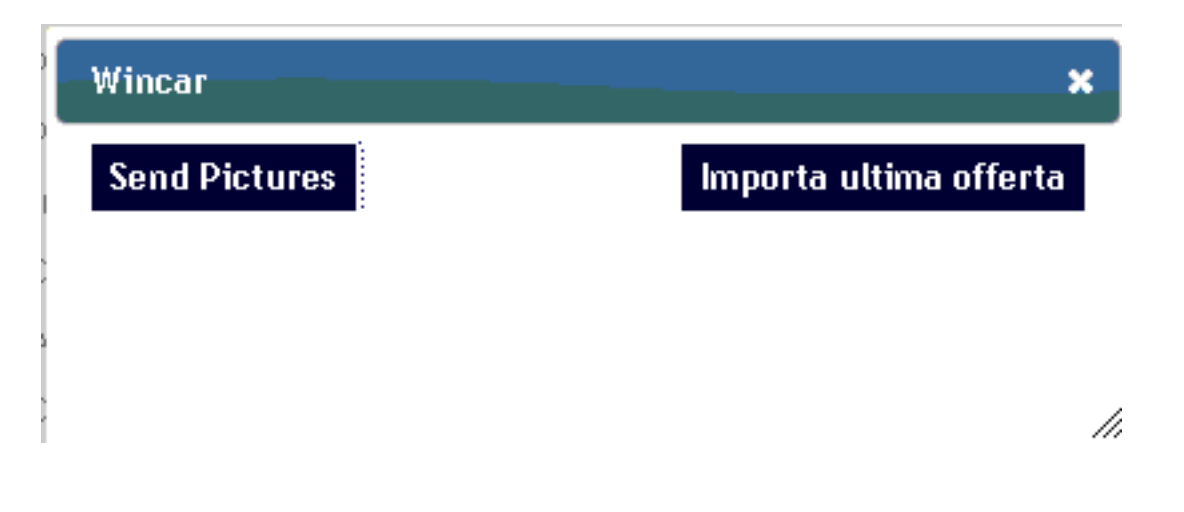

#### **Bestekken importeren vanuit Wincar naar PlanManager**

Open de Wincar pop-up en klik op **Import last estimation.** Dit zal een nieuw bestek aanmaken in PlanManager en alle onderdelen en taken importeren.

**Let op: Er zit in 9 van de 10 gevallen een afwijking op het bedrag. Dat komt omdat Wincar zijn getallen verkeerd afrond (alles naar boven en geen decimalen). PlanManager zal op basis van het uurloon de prijzen opnieuw uitrekenen waardoor u meestal een paar cent verschil hebt.** Unieke FAQ ID: #1291

Auteur: Matthias Van Woensel Laatst bijgewerkt:2019-05-24 09:01